# **QNE KNOWLEDGE BASE**

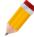

# How to link Orders in QNE Digital to Optimum Sales Invoice

### Overview:

QNE Digital and QNE Optimum sales details can be sync given that both are connected to the same database. When an Order is made via QNE Digital, the system is capable of linking it to a particular Sales Invoice created under Optimum. Thus, related records can be viewed either way.

### Procedure:

1. Given that an Order is already created in QNE Digital, log-in in Optimum then go to *Sales* > *Sales Invoice*, input all necessary information then click Save.

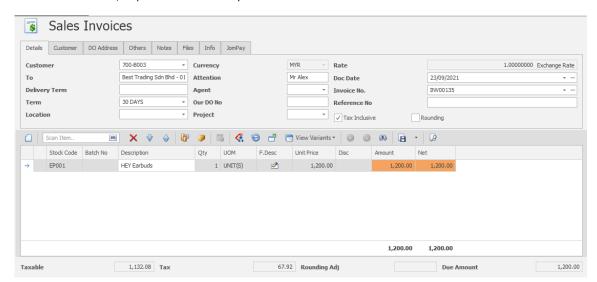

# **QNE KNOWLEDGE BASE**

2. In QNE Digital, look for the previously created Order. Click the 'Link' option place at the bottom part of the form.

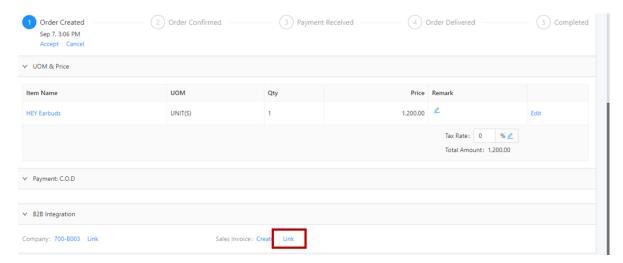

3. All Invoices created in Optimum will be displayed. Input the Invoice No. in the Search Bar or click the corresponding Invoice No.

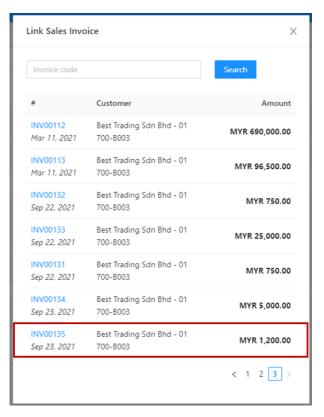

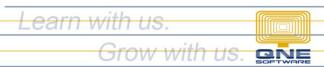

# **QNE KNOWLEDGE BASE**

4. The system will then load the Sales Invoice details. The Order has now its Sales Invoice and has successfully linked the information.

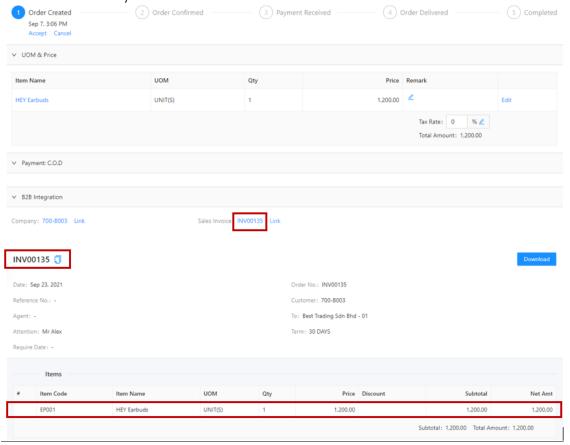

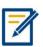

For further concerns regarding this matter, please contact support to assist you or create ticket thru this link <a href="https://support.qne.com.ph">https://support.qne.com.ph</a>